# インターネット予約のご案内

## インターネット予約はとても便利!

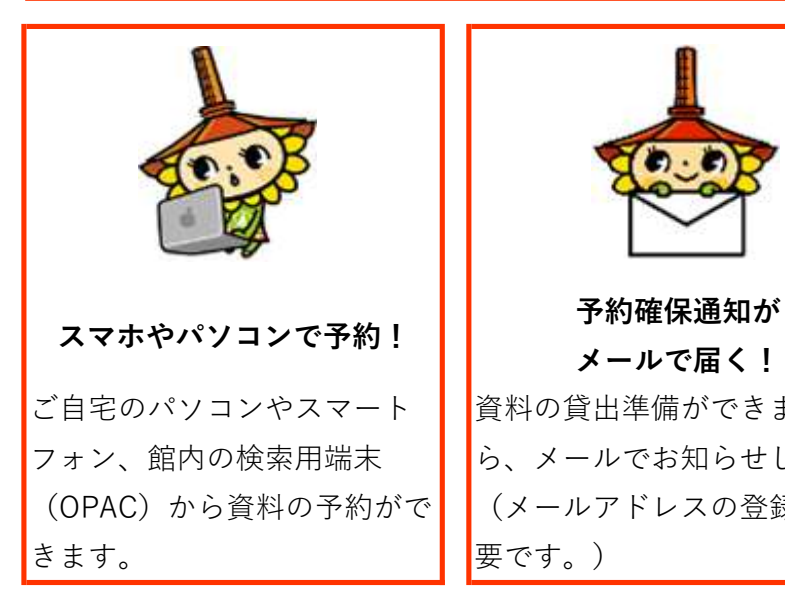

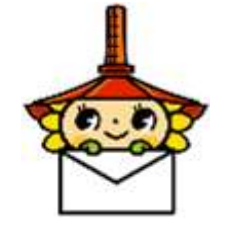

メールで届く! 資料の貸出準備ができました ら、メールでお知らせします (メールアドレスの登録が必 要です。)

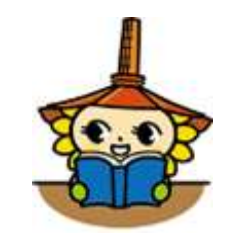

#### 貸出・予約状況が分かる!

資料の返却期限や、予約中の 資料が分かります。本の貸出 期間の延⾧もできます。

### インターネット予約を利用するには?

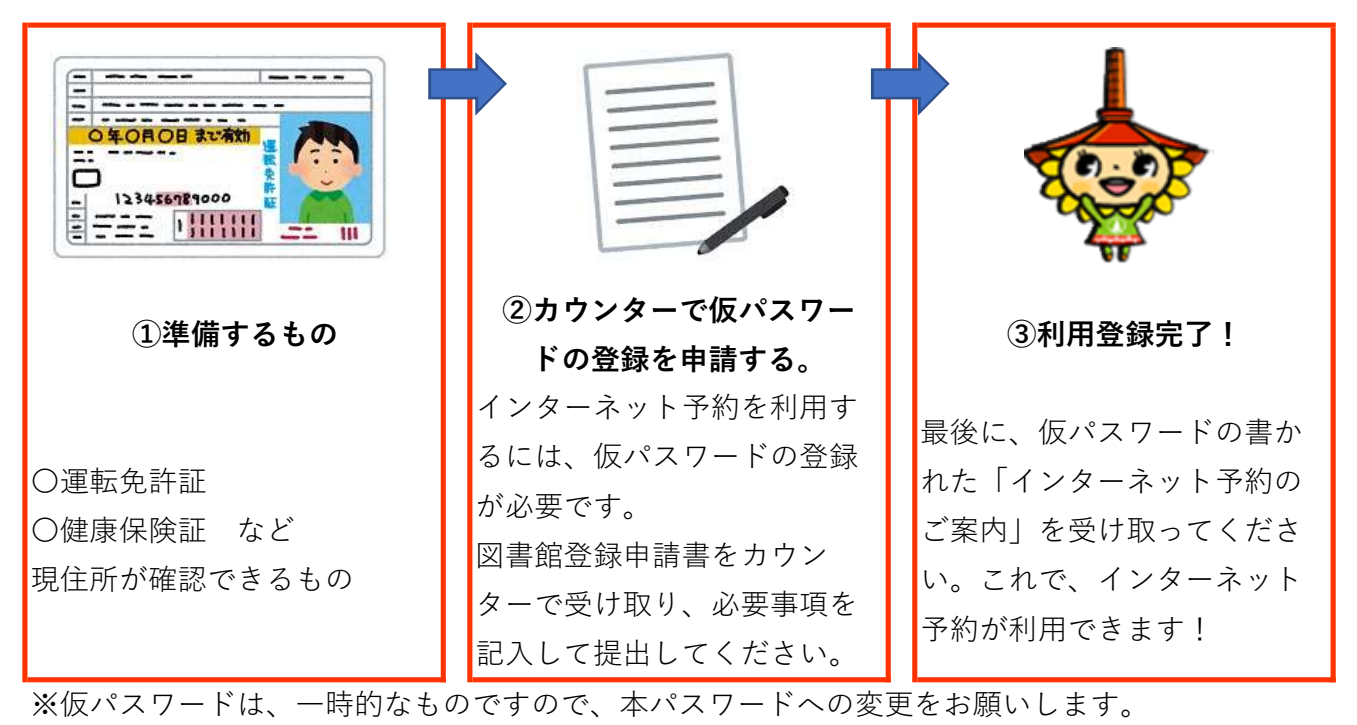

※仮パスワードの登録申請は、小学校3年生から行えます。

野木町立図書館 電話:0280-57-2811 ホームページアドレス:https://www.nogi.library.ne.jp

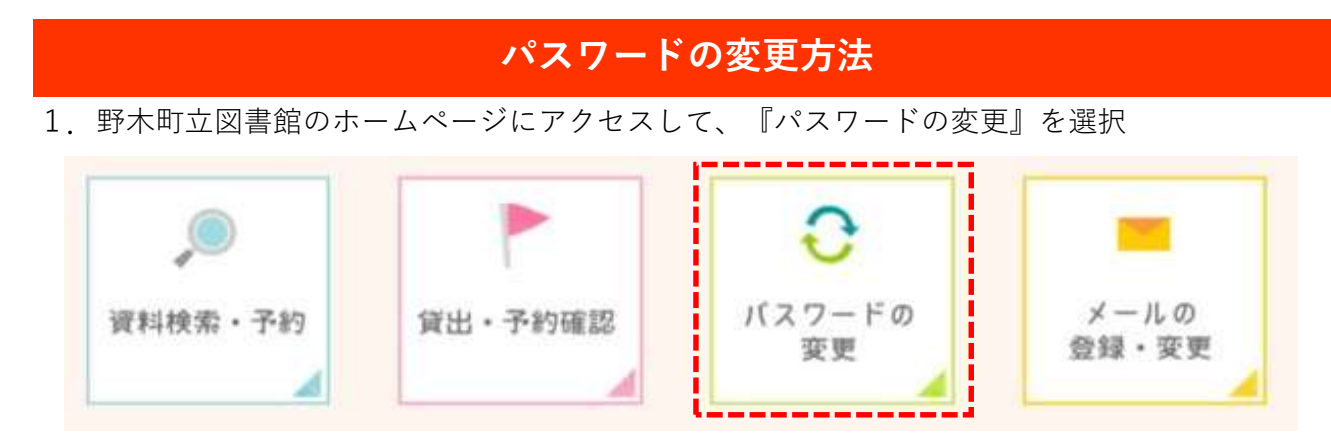

2. 仮パスワードでログインして、利用者メニューからユーザ設定を選択。パスワードの 『登録・変更する』をクリック

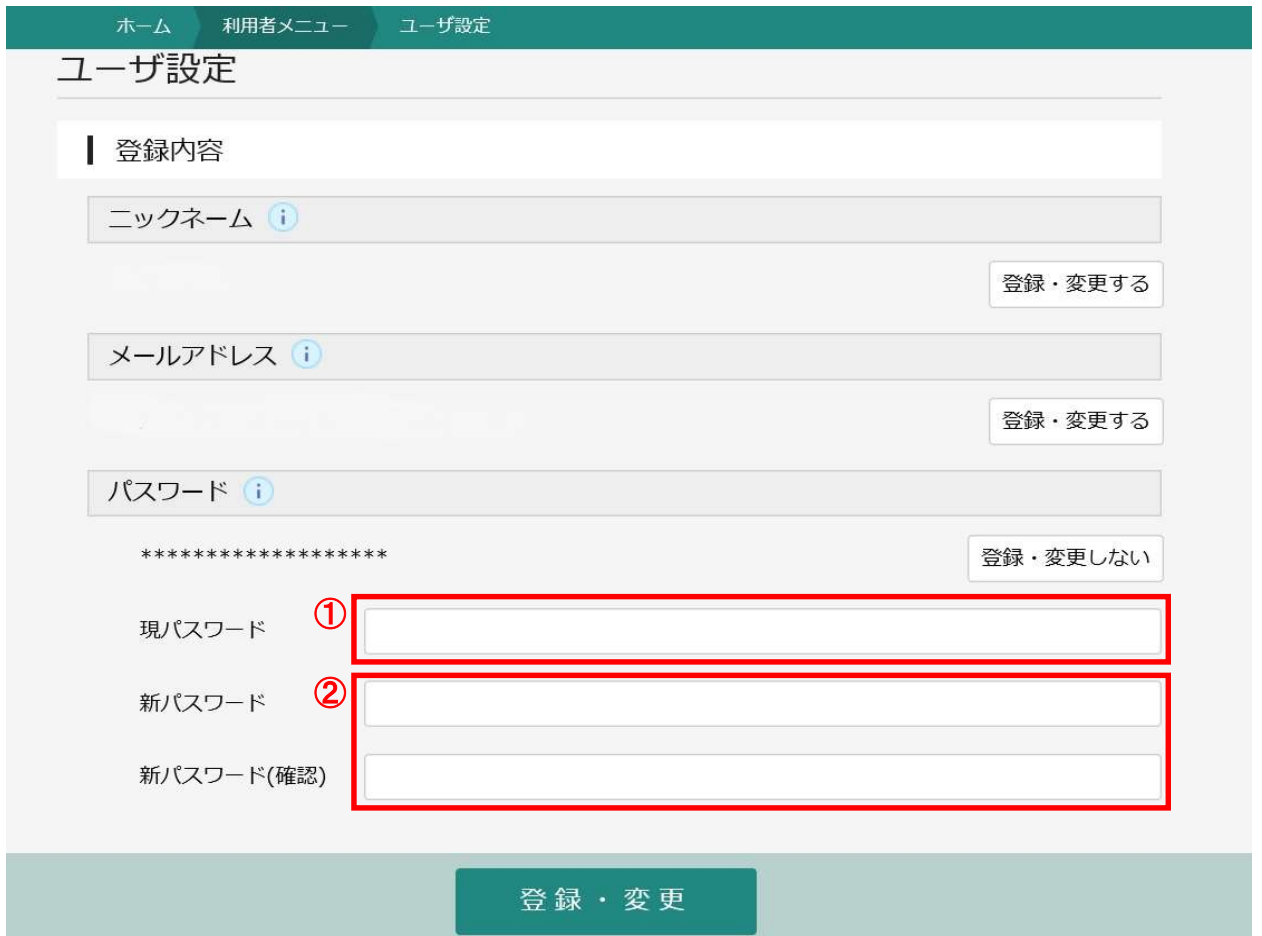

- 3.パスワードの変更画面で必要事項を入力し『登録・変更』をクリック
- ①現パスワード:現在使用しているパスワードです。初めてパスワードを変更する場合は、 「仮パスワード」を入力してください。
- ②新パスワード:新しく登録するパスワードです。誤入力がないよう2度入力します。 パスワード設定は、4文字~10文字でお願いします。 このパスワードは、忘れないようメモをとるなどしてください。

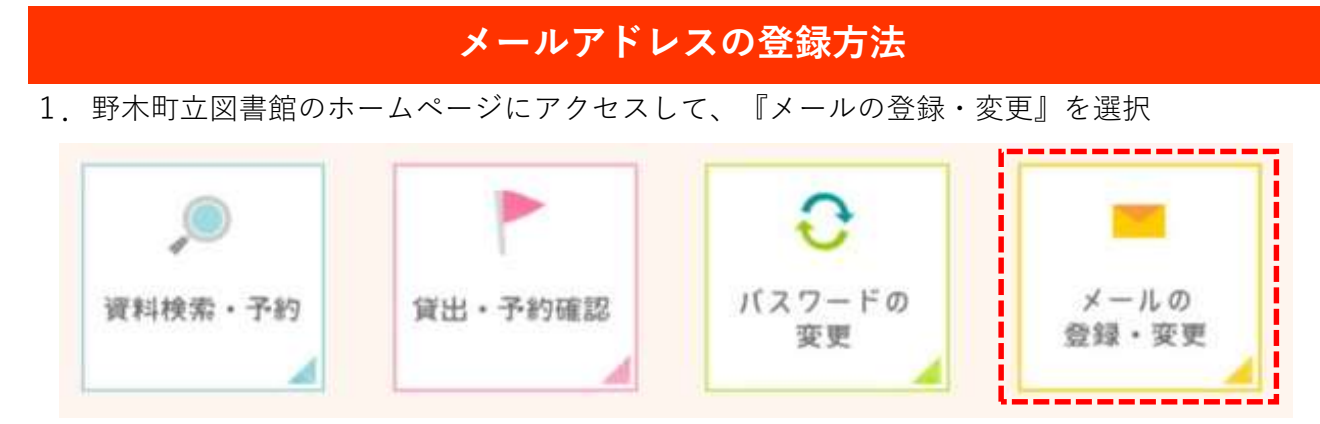

2.仮パスワードでログインして、利用者メニューからユーザ設定を選択。メールアドレスの 『登録・変更する』をクリック

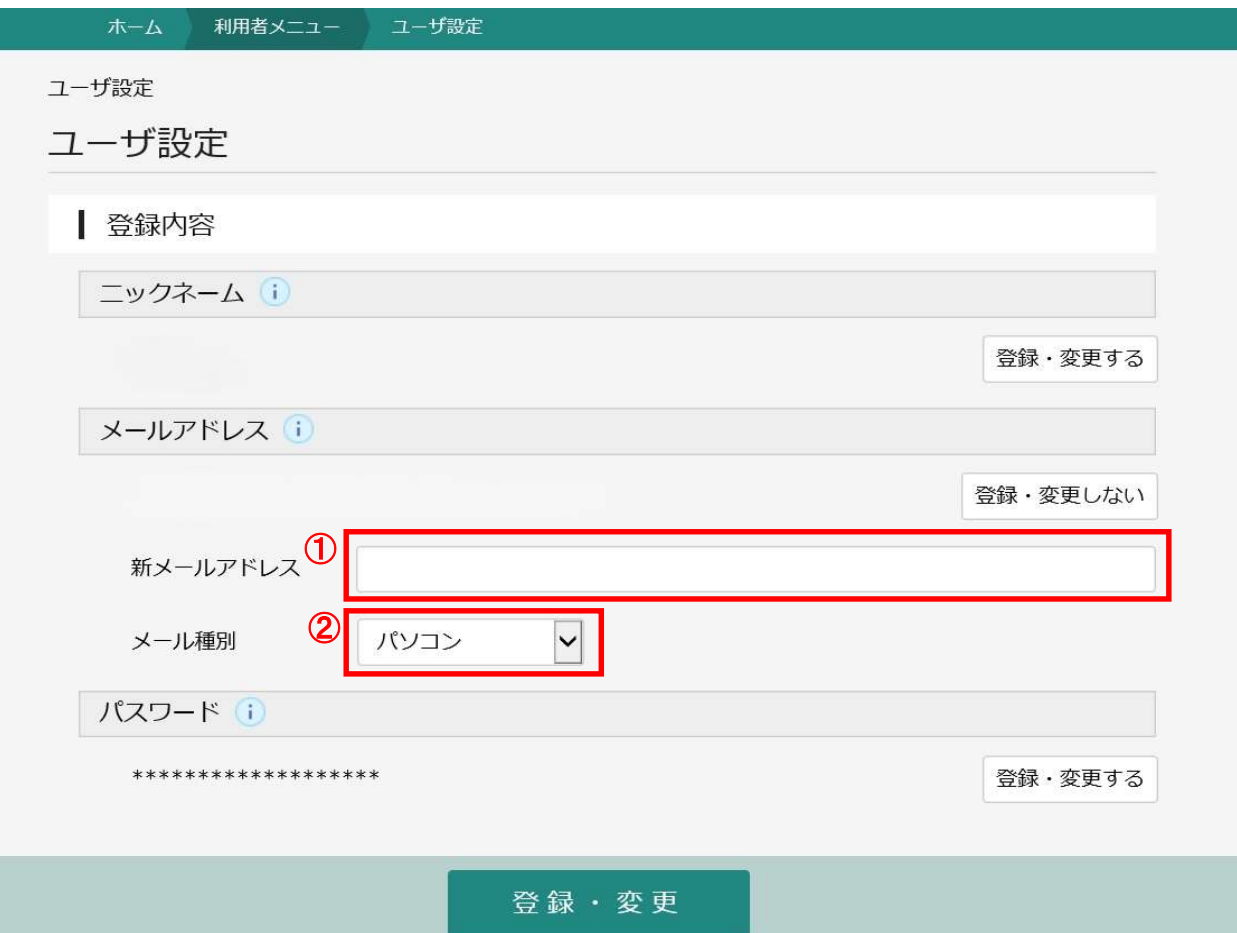

- 3.メールアドレスの登録画面で必要事項を入力し『登録・変更』をクリック
	- ①新メールアドレス:新しく登録するメールアドレスを入力してください。
	- ②メール種別:新しく登録するメールアドレスの種別を選んでください。スマホや携帯の メールアドレスのときは『携帯・PHS』を選択してください。
- 4.入力されたメールアドレスに「メールアドレス変更確認のお知らせ」が送信されますの で、表示された登録用URLにアクセスして、登録を確定させてください。
- 注意事項:「メールアドレス変更確認のお知らせ」が届かない場合は、アドレスの誤入力や お客様のメール設定により、迷惑メールと認識されている場合がございますので、 ご確認の上、再度登録願います。

## インターネット予約等の利用方法

インターネット予約の利用方法や新機能のブックリスト(マイ本棚機能)利用方法については、野 木町立図書館のホームページのダウンロードから説明書が参照できますので、ぜひご覧ください。